| Name Period Date |
|------------------|
|------------------|

## Access Lesson

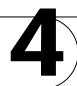

## Challenge Yourself Project 11 Track Sales by City Resizing Controls

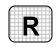

**Directions:** After you have finished your project, determine whether you have completed the criteria listed in the left column. Fill in the checklist in the shaded columns below and then turn the rubric in to your teacher along with your project.

|                                                                                    | <b>Student Checklist</b> |                  | <b>Teacher Evaluation</b> |
|------------------------------------------------------------------------------------|--------------------------|------------------|---------------------------|
| Criteria                                                                           | Completed                | Not<br>Completed | Comments                  |
| Opened the Sports database                                                         |                          |                  |                           |
| Opened the <i>Order_PivotChart</i> query                                           |                          |                  |                           |
| Added the field <i>City</i> to the PivotChart                                      |                          |                  |                           |
| Made <i>City</i> the initial horizontal axis instead of <i>Statename</i>           |                          |                  |                           |
| Double-checked your work                                                           |                          |                  |                           |
| Saved the new query as<br>Order_PivotChart-[your first<br>initial and last name]11 |                          |                  |                           |
| Printed the PivotChart                                                             |                          |                  |                           |